# **Local Storage**

- [HostPath Volume](#page-0-0)
- [HostPath Storage using Persistent Volume](#page-0-1)
- [Local Storage using Persistent Volume and Claim](#page-1-0)
- [Using Default Storage Class with Prebuilt Persistent Volumes](#page-2-0)
- [GlusterFS](#page-3-0)
- [References](#page-3-1)

## <span id="page-0-0"></span>HostPath Volume

Simply add hostpath to volumes section in the deployment definition:

```
 volumes:
 - name: local-vol
  hostPath:
     path: {{ .Values.persistentVolume.path }}
     type: DirectoryOrCreate
```
#### Example:

```
kind: Deployment
...
    spec:
       containers:
       - name: registry
... 
        volumeMounts:
        - mountPath: /var/lib/registry
          name: local-vol
           subPath: registry/data
      volumes:
       - name: local-vol
        hostPath:
          path: {{ .Values.persistentVolume.path }}
          type: DirectoryOrCreate
...
```
## <span id="page-0-1"></span>HostPath Storage using Persistent Volume

This is the simplest and best approach for bare metal deployments when a network file system is not available.

#### **Define storage class and make it the default**

```
helm-template.yaml
```

```
apiVersion: storage.k8s.io/v1
kind: StorageClass
metadata:
  name: hostpath-storage
  annotations:
    storageclass.kubernetes.io/is-default-class: "true"
provisioner: keystone/hostpath-storage
volumeBindingMode: Immediate
reclaimPolicy: Retain
```
#### **Remove default status from other storage classes**

> kubectl patch storageclass <STORAGE\_CLASS> -p '{"metadata": {"annotations":{"storageclass.kubernetes.io/is-default-class":"false"}}}'

#### **Create Persistent Volumes**

This example creates 10 persistent volumes using helm

#### **helm-template.yaml**

```
{ {\ - \text{front} : = \ . \ - \} }{{range $i, $e := until 10}}
apiVersion: v1
kind: PersistentVolume
metadata:
  name: pv-{{ $i }}
spec:
   capacity:
     storage: {{ $root.Values.persistentVolume.size }}
   volumeMode: Filesystem
   accessModes:
   - ReadWriteOnce
  persistentVolumeReclaimPolicy: Retain
   storageClassName: hostpath-storage
  hostPath:
    path: /var/pv/pv-{{ $i }}
     type: DirectoryOrCreate
   nodeAffinity:
    required:
      nodeSelectorTerms:
       - matchExpressions:
         - key: kubernetes.io/hostname
           operator: NotIn
           values:
           - master
---
\{ \{ end \} \}
```
#### **Make a Claim using Default Storage Class**

```
kind: PersistentVolumeClaim
apiVersion: v1
metadata:
  name: my-claim
spec:
   storageClassName: ""
  accessModes:
     - ReadWriteOnce
   resources:
    requests:
       storage: 2Gi
```
### <span id="page-1-0"></span>Local Storage using Persistent Volume and Claim

We can use disk space on a node by defining a PersistentVolume (see below) and then making a claim against that volume by specifying the storageclass name in the PersistentVolumeClaim.

- Only one claim can be made against a volume.
- File path (local.path) must exist for the volume to be usable.
- USE HOSTPATH STORAGE since it will create the folders for you.

```
apiVersion: v1
kind: PersistentVolume
metadata:
  name: local-storage
spec:
  capacity:
    storage: 10Gi
  # volumeMode field requires BlockVolume Alpha feature gate to be enabled.
  volumeMode: Filesystem
  accessModes:
   - ReadWriteOnce
  persistentVolumeReclaimPolicy: Persist
  storageClassName: local-storage
  local:
    path: /var/k8s/LOCAL_STORAGE
  nodeAffinity:
    required:
       nodeSelectorTerms:
       - matchExpressions:
        - key: kubernetes.io/hostname
          operator: In
          values:
           - k8sworker1
           - k8sworker2
           - k8sworker3
           - docker-for-desktop
```
#### Make a claim by specifying the storage class

```
kind: PersistentVolumeClaim
apiVersion: v1
metadata:
  name: local-storage-claim
spec:
   storageClassName: local-storage
  accessModes:
     - ReadWriteOnce
   resources:
    requests:
       storage: 3Gi
```
Make any required folders on the worker nodes:

ssh k8sworker1 sudo mkdir -p /var/k8s/LOCAL\_STORAGE

Repeat for all nodes requiring local storage.

### <span id="page-2-0"></span>Using Default Storage Class with Prebuilt Persistent Volumes

We can create a storage class for our local-storage and use it as default storage. The only issue with doing this with local-storage is that we need to prebuild all of the persistent volumes. Since only 1 claim can be made against a volume, we will need to make a few.

```
apiVersion: storage.k8s.io/v1
kind: StorageClass
metadata:
  name: local-storage
  annotations:
    storageclass.kubernetes.io/is-default-class: "true"
provisioner: keystone/local-storage
volumeBindingMode: Immediate
reclaimPolicy: Retain
---
apiVersion: v1
kind: PersistentVolume
metadata:
  name: local-storage-1
spec:
  capacity:
     storage: 2Gi
  volumeMode: Filesystem
  accessModes:
   - ReadWriteOnce
  persistentVolumeReclaimPolicy: Retain
  storageClassName: local-storage
   local:
    path: /var/pv1
  nodeAffinity:
    required:
      nodeSelectorTerms:
       - matchExpressions:
         - key: kubernetes.io/hostname
          operator: NotIn
          values:
           - master
---
...REPEAT UNTIL HAPPY ...
```
To use the default storage of the cluster, you just need to create a claim and specify "" for storageClassName.

```
kind: PersistentVolumeClaim
apiVersion: v1
metadata:
  name: local-storage-claim
spec:
  storageClassName: ""
  accessModes:
    - ReadWriteOnce
  resources:
    requests:
      storage: 3Gi
```
### <span id="page-3-0"></span>**GlusterFS**

Gluster-kubernetes is a project to provide Kubernetes administrators a mechanism to easily deploy GlusterFS as a native storage service onto an existing Kubernetes cluster.

See<https://github.com/gluster/gluster-kubernetes>

### <span id="page-3-1"></span>References

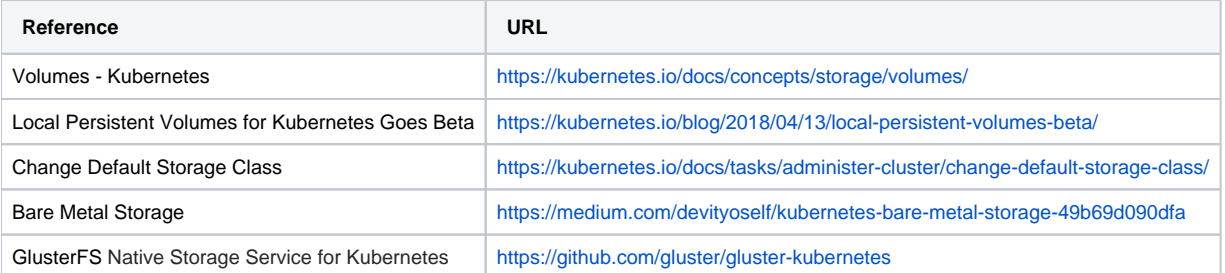